# **Plim Documentation**

*Release 0.9.12*

**Maxim Avanov**

December 21, 2016

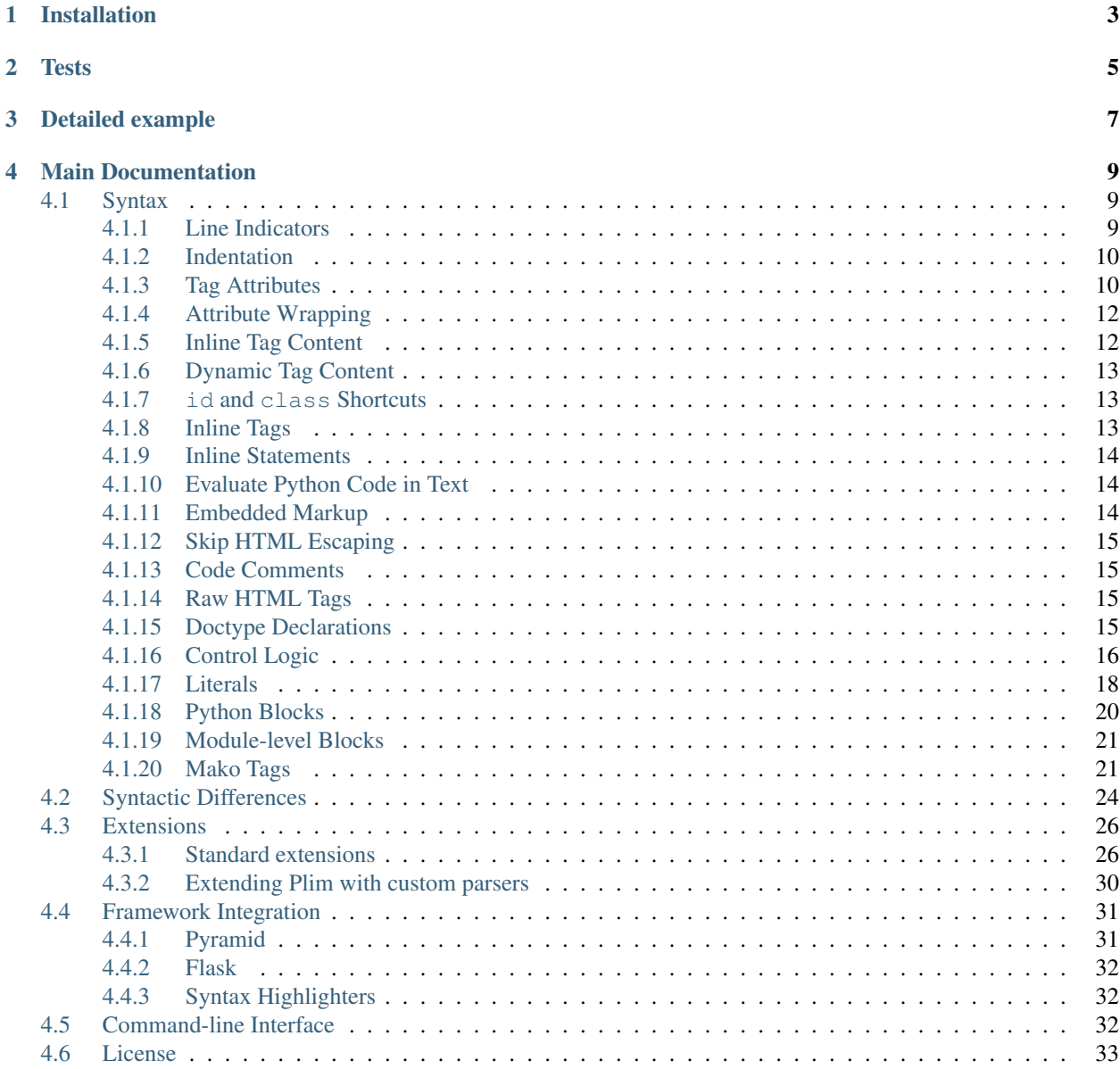

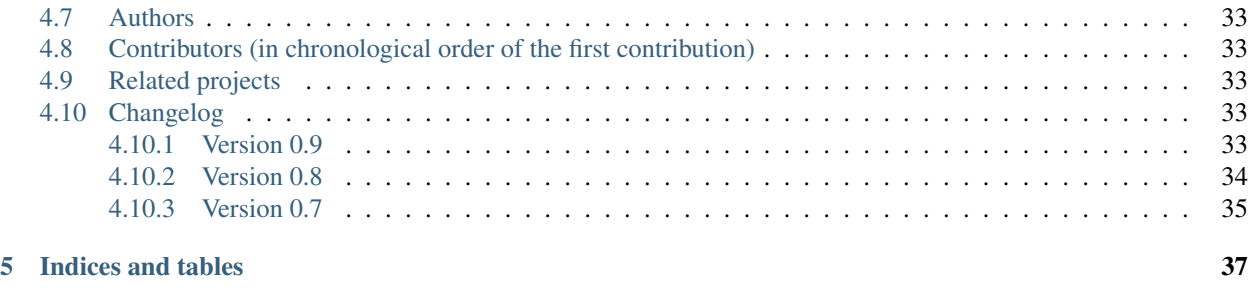

# [Python Module Index](#page-42-0) 39

**ii**

Plim is a Python port of [Ruby's Slim template language](http://slim-lang.com/) built on top of [Mako Templates.](http://www.makotemplates.org/) It uses [Mako's preprocessor](http://docs.makotemplates.org/en/latest/usage.html?highlight=preprocessor#api-reference) [feature](http://docs.makotemplates.org/en/latest/usage.html?highlight=preprocessor#api-reference) to translate its syntax into a valid HTML/Mako markup.

**CHAPTER 1**

# **Installation**

<span id="page-6-0"></span>pip install Plim

**Tests**

<span id="page-8-0"></span>Plim provides an extensive test suite based on [nosetests.](http://nose.readthedocs.org/en/latest/) You can run the tests with the following command

python setup.py nosetests

Coverage statistics are [available online.](https://coveralls.io/r/avanov/Plim?branch=develop)

# **Detailed example**

```
/ base.html
  --------------------------
doctype html
```
html = next.body()

/ helpers.html

```
--------------------------
-def other_headers()
   meta charset="utf-8"
   link rel="stylesheet" href="/static/css/main.css"
```

```
/ layout.html
```

```
--------------------------
-inherit base.html
-namespace name="helper" helpers.html
head
 title Plim Example
 meta name="keywords" content="template language"
 = helper.other_headers()
 script
   /* "script" and "style" blocks do not require explicit literal indicator "|" */
   $(content).do_something();
 style
   body {
     background:#FFF;
     }
  -scss
   /* SCSS/SASS extension */
   @option compress: no;
   .selector {
     a {
       display: block;
     }
     strong {
      color: blue;
      }
    }
  -coffee
```

```
# CoffeeScript extension
    square = (x) -> x * xbody
 h1 Markup examples
  #content.example1
   p Nest by indentation
   <div>
     p Mix raw HTML and Plim markup
   \langlediv>-md
     Use Markdown
     ============
      See the syntax on [this page][1].
      [1]: http://daringfireball.net/projects/markdown/basics
    -rest
     or Use reStructuredText
      =======================
      See the syntax on `this page`_.
      .. _this page: http://docutils.sourceforge.net/docs/user/rst/quickref.html
 -if items
   table: -for item in items: tr
     td = item.name
     td = item.price
  -elif show_empty
   p No items found
  -else
   a href=request.route_url('items.add') =, _('Add items')
  -unless user.authenticated
   p Please, sign in.
  -else
   p Welcome, ${user.name}!
   ul
      --- i = 0limit = 5-while i < limit
       li#idx-${i}.up: a href='#' title="Title" == i
        --- i += 1-until i \lt 0li#idx-${i}.down-${i}: a href='''#''' title="""Title""" ==, i
        --- i -- 1#footer
    Copyright & copy; 2014.
    -include footer_links.html
= render('tracking_code')
```
# **Main Documentation**

# <span id="page-12-1"></span><span id="page-12-0"></span>**4.1 Syntax**

Some relevant parts of this section were copied from the [official Slim documentation.](https://github.com/slim-template/slim)

# <span id="page-12-2"></span>**4.1.1 Line Indicators**

- **|** The pipe tells Plim to just copy the line. It essentially escapes any processing.
- **,** The comma tells Plim to copy the line (similar to |), but makes sure that a single trailing space is appended.

Note: Slim syntax instead has the single quote ( $\prime$ ) line indicator.

- **-** The dash denotes control code. Examples of control code are loops, conditionals, mako tags, and extensions.
- **=** The equal sign tells Plim it's a Python call that produces output to add to the buffer.
- **=,** Same as the single equal sign ( = ), except that it adds an explicit single trailing whitespace after the python expression.
- **==** Same as the single equal sign ( = ), but adds [the "n" filter](http://docs.makotemplates.org/en/latest/filtering.html) to mako expression.

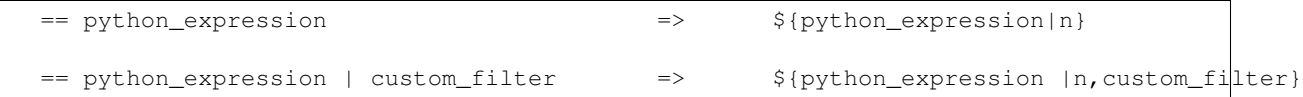

- $==$ , Same as the double equal sign  $( == )$ , except that it adds an explicit single trailing whitespace after the python expression.
- **/** Use the forward slash for code comments anything after it won't get displayed in the final mako markup.

Note: There is no an equivalent syntax for Slim's "/!" html comment. This line indicator has been considered redundant since Plim supports raw HTML tags:

```
/ You can use raw HTML comment tags, as well as all other tags
<!-- HTML comment -->
<div>
  / You can use Plim markup inside the raw HTML
  a href="#" = link.title
```

```
/ If you use raw HTML, you have to close all tags manually
\langlediv>
```
# <span id="page-13-0"></span>**4.1.2 Indentation**

Plim indentation rules are the same as of Slim: indentation matters, but it's not as strict as [Haml.](http://haml.info/about.html) If you want to first indent 2 spaces, then 5 spaces, it's your choice. To nest markup you only need to indent by one space, the rest is gravy.

### <span id="page-13-1"></span>**4.1.3 Tag Attributes**

#### **Static Attrbutes**

Static tag attributes can be specified in the same form as any valid python string declaration.

For example

input type='text' name="username" value='''Max Power''' maxlength="""32"""

will be rendered as

<**input** type="text" name="username" value="Max Power" maxlength="32"/>

As in Python string declarations, you must take care of correct quote escaping

```
input value='It\'s simple'
input value="It's simple"
input value='''It's simple'''
input value="""It's simple"""
input value="He said \"All right!\""
input value='He said "All right!"'
input value='''He said "All right!"'''
input value="""He said "All right!\""""
```
You can omit quotes from numeric attribute values:

input type='text' name="measure" value=+.97 maxlength=32

#### produces

<**input** type="text" name="measure" value="+.97" maxlength="32"/>

#### **Dynamic Attributes**

Dynamic values can be specified in forms of:

• Mako expression

```
input type="text" name="username" value="${user.name}" maxlength=32
a href="${request.route_url('user_profile', tagname=user.login, _scheme='https')}"
```
or

```
input type="text" name="username" value=${user.name} maxlength=32
a href=${request.route_url('user_profile', tagname=user.login, _scheme='https')}
```
#### • Python expression

```
input type="text" name="username" value=user.name maxlength=32
a href=request.route_url('user_profile', tagname=user.login, _scheme='https')
```
#### or with parentheses

```
input type="text" name="username" value=(user.name) maxlength=32
a href=(request.route_url('user_profile', tagname=user.login, _scheme='https'))
```
All these examples produce the same mako markup:

```
<input type="text" name="username" value="${user.name}" maxlength="32"/>
<a href="${request.route_url('user_profile', tagname=user.login, _scheme='https')}"></a>
```
#### **Boolean Attributes**

Boolean attributes can be specified either by static or dynamic method:

Static attribute example:

```
/ Static boolean attribute "disabled"
input type="text" name="username" disabled="disabled"
/ If you wrap your attributes with parentheses, you can use
 shortcut form
input (type="text" name="username" disabled)
```
Dynamic attribute example (note the trailing question mark):

```
/ Dynamic boolean attribute "disabled"
 will be evaluated to 'disabled="disabled"' if `is_disabled`
 evaluates to True
input type="text" name="username" disabled=${is_disabled}?
/ or you can write it that way
input type="text" name="username" disabled=is_disabled?
/ or even that way
input type="text" name="username" disabled=(is_disabled or
                                            is_really_disabled)?
```
#### **Dynamic unpacking**

This feature is an equivalent to [Slim's splat attributes,](https://github.com/slim-template/slim#splat-attributes-) but the syntax was changed in order to correspond to Python's \*\*kwargs semantics.

Consider the following python dictionary:

```
attrs = \{'id': 'navbar-1',
    'class': 'navbar',
    'href': '#',
    'data-context': 'same-frame',
}
```
Now we can unpack the dictionary in order to populate tags with attributes. The following line:

a\*\*attrs Link

will be translated to mako template which will output an equivalent to the following HTML markup

<**a** id="navbar-1" class="navbar" href="#" data-context="same-frame">Link</**a**>

Here are some other examples

```
a **attrs|Link
a **attrs **more_attrs Link
a(**attrs disabled) Disabled Link
a **function_returning_dict(
  *args, **kwargs
) Link
```
# <span id="page-15-0"></span>**4.1.4 Attribute Wrapping**

You can wrap tag attributes with parentheses (). Unlike Slim, Plim doesn't support square [] or curly { } braces for attributes wrapping.

```
body
 h1(id="logo" class="small tagline") = page_logo
 h2 id=(id_from_variable + '-idx') = page_tagline
```
If you wrap the attributes, you can spread them across multiple lines:

```
body
  h1 (id="logo"
   class="small tagline") = page_logo
  h2 id=(id_from_variable +
    '-idx'
  ) = page_tagline
```
### <span id="page-15-1"></span>**4.1.5 Inline Tag Content**

You can put content on the same line with the tag:

```
body
 h1 id="headline" Welcome to my site.
```
Or nest it. Note: use either a pipe or *[Implicit literal indicators](#page-21-0)*

```
body
 h1 id="headline"
    / Explicit literal with pipe character
    | Welcome to my site.
    / Implicit literal (uppercase letter at the beginning of the line)
    Yes, Welcome to my site
```
# <span id="page-16-0"></span>**4.1.6 Dynamic Tag Content**

You can make the call on the same line

```
body
  h1 id="headline" = page_headline
```
#### Or nest it.

```
body
  h1 id="headline"
    = page_headline
```
# <span id="page-16-1"></span>**4.1.7 id and class Shortcuts**

You can specify the id and class attributes in the following shortcut form.

```
body
  / Static shortcuts
  h1#headline
    = page_headline
  h2#tagline.small.tagline
    = page_tagline
  .content
    = show_content
```
This is the same as:

```
body
 h1 id="headline"
   = page_headline
 h2 id="tagline" class="small tagline"
    = page_tagline
  div class="content"
    = show_content
```
[In contrast to Slim,](https://github.com/slim-template/slim#id-shortcut--and-class-shortcut-) Plim allows you to insert dynamic expressions right into the shortcuts:

```
/ Dynamic shortcuts
h1#headline-${'dynamic'} = page_headline
h2#${tagline.id}.small-${tagline.cls}.${tagline.other_cls}
  = page_tagline
.${'content'}
  = show_content
```
This is the same as:

```
h1 id="headline-${'dynamic'}" = page_headline
h2 id="${tagline.id}" class="small-${tagline.cls} ${tagline.other_cls}"
  = page_tagline
div class="${'content'}"
  = show_content
```
# <span id="page-16-2"></span>**4.1.8 Inline Tags**

Sometimes you may want to be a little more compact and inline the tags.

```
li.first: a href="/a" A link
li: a href="/b" B link
```
For readability, don't forget you can wrap the attributes.

```
ul
  li.first: a(href="/a") A link
  li: a(href="/b") B link
```
# <span id="page-17-0"></span>**4.1.9 Inline Statements**

You can inline python loops and conditional expressions in the same manner as tags.

```
ul: -for link in ['About', 'Blog', 'Sitemap']: li: a href=route_to(link) = link
```
will be rendered as

 $11<sup>1</sup>$ 

```
\langle 111 \rangle%for link in ['About', 'Blog', 'Sitemap']:
<li><a href="${route_to(link)}">${link}</a></li>
%endfor
\langle/ul>
```
# <span id="page-17-1"></span>**4.1.10 Evaluate Python Code in Text**

Use standard [mako expression syntax.](http://docs.makotemplates.org/en/latest/syntax.html#expression-substitution) The text escaping depends on [mako's default filters settings.](http://docs.makotemplates.org/en/latest/filtering.html?highlight=default%20filters#the-default-filters-argument)

```
body
 h1 Welcome ${current_user.name} to the show.
 Explicit non-escaped ${content|n} is also possible.
```
Currently, Mako doesn't provide a simple way to escape the interpolation of expressions (i.e. render as is). You can use either the  $\ll$  text ag (or Plim's -text equivalent for blocks of mako syntax examples), or this trick

```
body
 h1 Welcome ${'${current_user.name}'} to the show.
```
### <span id="page-17-2"></span>**4.1.11 Embedded Markup**

You can embed plim markup right into literal blocks:

```
a href="#" Embedded `strong string` everywhere
```
is rendered as

<**a** href="#">Embedded <**strong**>string</**strong**> everywhere</**a**>

If you want to put two embedded strings next to each other, add a trailing underscore character after the first embedded string:

```
a href="#" Embedded `strong string`_`i s` everywhere
```
is rendered as

<**a** href="#">Embedded <**strong**>string</**strong**><**i**>s</**i**> everywhere</**a**>

The embedding mechanism is recursive so you can embed plim markup into embedded plim markup:

```
Another `a href="#" very ``strong funny ````i recursive``````` test
```
is rendered as

```
Another <a href="#">very <strong>funny <i>recursive</i></strong></a> test
```
# <span id="page-18-0"></span>**4.1.12 Skip HTML Escaping**

Use either a double equal sign

```
body
 h1 id="headline"
    == page_headline
```
or the explicit | n filter at the end of the expression

```
body
  h1 id="headline"
    = page_headline | n
```
# <span id="page-18-1"></span>**4.1.13 Code Comments**

Use forward slash / for code comments

```
body
  p
    / This is a comment.
      Indentation is the natural way to get block comments
```
### <span id="page-18-2"></span>**4.1.14 Raw HTML Tags**

Plim allows you to use raw HTML tag lines, and also to mix them with any available control logic. It is particularly useful in situations like this one:

```
- if edit_profile
  / Wrap interface with editable block
 <div id="edit-profile">
- include new_or_edit_interface.html
- if edit_profile
 / close wrapper tag
 \langlediv>
```
### <span id="page-18-3"></span>**4.1.15 Doctype Declarations**

There is no default option for doctype declaration tag. Therefore, you should explicitly specify the desired doctype:

#### doctype 5

Here is the full list of available doctypes:

#### doctype html

<!DOCTYPE html>

#### doctype 5

<!DOCTYPE html>

#### doctype 1.1

```
<!DOCTYPE html PUBLIC "-//W3C//DTD XHTML 1.1//EN"
"http://www.w3.org/TR/xhtml11/DTD/xhtml11.dtd">
```
#### doctype strict

```
<!DOCTYPE html PUBLIC "-//W3C//DTD XHTML 1.0 Strict//EN"
"http://www.w3.org/TR/xhtml1/DTD/xhtml1-strict.dtd">
```
#### doctype xml

<?xml version="1.0" encoding="utf-8" ?>

#### doctype transitional

<!DOCTYPE html PUBLIC "-//W3C//DTD XHTML 1.0 Transitional//EN" "http://www.w3.org/TR/xhtml1/DTD/xhtml1-transitional.dtd">

#### doctype frameset

<!DOCTYPE html PUBLIC "-//W3C//DTD XHTML 1.0 Frameset//EN" "http://www.w3.org/TR/xhtml1/DTD/xhtml1-frameset.dtd">

#### doctype basic

<!DOCTYPE html PUBLIC "-//W3C//DTD XHTML Basic 1.1//EN" "http://www.w3.org/TR/xhtml-basic/xhtml-basic11.dtd">

#### doctype mobile

```
<!DOCTYPE html PUBLIC "-//WAPFORUM//DTD XHTML Mobile 1.2//EN"
"http://www.openmobilealliance.org/tech/DTD/xhtml-mobile12.dtd">
```
# <span id="page-19-0"></span>**4.1.16 Control Logic**

#### **if/elif/else statements**

```
-if items
 table
   -for item in items
     +rtd = item.name
       td = item.price
-elif show_empty
 p No items found
-else
 a href=request.route_url('items.add') =, _('Add items')
```
#### **unless statement**

This is the shortcut form of the  $-$  if not (<EXPR>) statement.

```
-unless user.authenticated
 p Please, sign in.
-else
 p Welcome, ${user.name}!
```
#### **for statement**

```
table
  -for item in items
   tr
      td = item.name
      td = item.price
```
You can use the -continue and -break commands inside the -for block. See the section *[Returning Early from](#page-21-1) [a Template](#page-21-1)*.

#### **while statement**

```
-python
 i = 0limit = 5ul
  -while i < limit
   li#idx-${i}.up: a href='#' title="Title" == i
    -py i += 1
```
You can use the -continue and -break commands inside the -while block. See the section *[Returning Early](#page-21-1) [from a Template](#page-21-1)*.

#### **until statement**

This is the shortcut form of the  $-$  while not ( $\langle$ EXPR>) statement.

```
-until i < 0
 li#idx-${i}.down-${i}: a href='''#''' title="""Title""" ==, i
 -py i - 1
```
You can use the -continue and -break commands inside the -until block. See the section *[Returning Early](#page-21-1) [from a Template](#page-21-1)*.

#### **with statement**

The  $\frac{1}{8}$  with statement was introduced in [Mako 0.7.0.](http://www.makotemplates.org/CHANGES)

```
-with <EXPR> as <VAR>
 / Do some stuff
```
#### **try/except statements**

```
- try
 div = item[0]div = price['usd']
- except IndexError
 div IndexError
- except KeyError as e
 div = e
```
#### <span id="page-21-1"></span>**Returning Early from a Template**

Plim provides a shortcut to Mako's  $\ll\%$  return  $\%$  template directive.

```
- if not len(records)
 No records found.
  -return
```
This is the same as

```
- if not len(records)
 No records found.
 -py return
```
You can use it at any position of the template, not only inside control structures.

There are also the -break and -continue shortcuts, that can be used inside the -for, -while, and -until loops.

### <span id="page-21-0"></span>**4.1.17 Literals**

You can specify either explicit or implicit literal blocks. The difference is, whether you prepend a block with the explicit pipe char | or start it by one of the implicit indicators.

#### **Explicit Literals**

Use a pipe  $( \ | )$  or comma  $( \ , )$  literal indicators to start the escape. Each following line that is indented greater than the first one is copied over.

```
body
  p
    / Explicit literal
    | This is a test of the text block.
```
body p

|

This is a test of the text block.

The parsed result of both the above examples:

<**body**><**p**>This is a test of the text block.</**p**></**body**>

The left margin is set to the zero. Any additional spaces will be copied over.

```
p
    This line is on the zero left margin.
     This line will have one space in front of it.
        This line will have two spaces in front of it.
          And so on...
```
#### **Implicit Literals**

body

Literal blocks can be implicitly specified by the following starting sequences:

- an uppercase ASCII letter;
- any non-ASCII letter;
- a digit without prefixed positive/negative signs;
- HTML-escaped character, for example  $\$ ;
- Mako open brace sequence  $\S$  {;
- an open square brace [;
- an open parenthesis (;
- any unicode character outside the range of U0021 U007E (ASCII 33 126).

```
p
  | pipe is the explicit literal indicator. It is required if your line starts with
    the non-literal character.
p
  I'm the implicit literal, because my first letter is in uppercase.
p
 1. Digits
  2. are
  3. the
  4. implicit
  5. literals
  6. too.
p
  ${raw_mako_expression} indicates the implicit literal line.
p
  If subsequent lines do not start with implicit literal indicator,
    you must indent them
  | or you can use the "explicit" pipe.
```
p / if your literal blocks are written in Russian, or any other language which uses non-ASCII letters, you can put even the lowercase letter at the beginning of the block Unfortunately, we cannot provide an example of this feature here, because current version of Sphinx Documenting tool cannot automatically build PDF documentation with unicode characters. See an explanation on https://groups.google.com/forum/#!topic/sphinx-dev/kUeROyCyX9w/discussion

# <span id="page-23-0"></span>**4.1.18 Python Blocks**

### **Classic Blocks**

Use -py or -python to insert the  $\ll\%$  %> make tag.

#### For example

 $-$  python  $x = 1$ 

or

-py  $x = 1$ 

or even

```
- python x = 1
   y = x + 1if True:
       y + = 1else:
       y -= 1
```
In latter case, the first line  $x = 1$  will be aligned with the second line  $y = x + 1$ .

#### **New-style blocks**

New in version 0.9.1: New-style blocks were introduced for better readability of embedded python code.

Use a sequence of at least three dashes to start a new-style python block.

Here are the overwritten examples of the classic ones. The results are the same:

 $--- x = 1$ ------------  $x = 1$ 

```
--- x = 1y = x + 1if True:
       y \neq 1else:
       y -= 1
```
And here's an example of how we can use an inline statement for providing a block description

```
ul#userlist
     --------- # prepare a list of users ------------
        users = UsersService.get_many(max=100, offset=0)
        friends = UsersService.get_friends_for(users)
        ----------------------------------------------------
    -for user in users: li
        h4: a#user-${user.id} href='#' = user.name
        ul: -for friend in friends[user.id]: li
            a#friend-${friend.id} href='#' = friend.name
```
the result (indentation will be stripped out):

```
<ul id="userlist">
     \langle \frac{6}{6}# prepare a list of users
           users = UsersService.get_many(max=100, offset=0)
           friends = UsersService.get_friends_for(users)
      \frac{6}{6}%for user in users:
           \langleli>
                  <h4>
                        \langle a \ href = "\n" id = "\user - \frac{1}{2} / user.id / "> \frac{1}{2} / user.name / < / a>
                  \langle/h4>
                  <sub>ul</sub></sub>
                        %for friend in friends[user.id]:
                              \langleli>
                                    \langle a \rangle href="#" id="friend-\frac{2}{7} (friend.id)">\frac{2}{7} (friend.name)\langle a \rangle\langle/li>
                        %endfor
                  \langleul>
            \langle/li>
      %endfor
\langleul>
```
# <span id="page-24-0"></span>**4.1.19 Module-level Blocks**

Use  $-py!$  or  $-py$ thon! block to insert the  $\langle\%$ !  $\%$  mako tag.

```
-py!
    import mylib
    import re
    def filter(text):
        return re.sub(r'^@', '', text)
```
New in version 0.9.1: The same example with a new-style syntax:

```
---! import mylib
    import re
    def filter(text):
         return re.sub(r'^@', '', text)
```
### <span id="page-24-1"></span>**4.1.20 Mako Tags**

Plim supports a complete set of [Mako Tags,](http://docs.makotemplates.org/en/latest/syntax.html#tags) except the  $\lessdot$  doc $\lessdot$ . The latter has been considered deprecated, since Plim itself has built-in support of multi-line comments.

Note: As all mako tags start with the < char, which indicates a *[raw HTML line](#page-18-2)*, they all can be written "as is". The only thing you must remember is to manually close the pair tags.

#### **-page tag**

-page args="x, y, z='default'"

#### produces

```
<%page args="x, y, z='default'"/>
```
See the details of what <%page> is used for in [The body\(\) Method](http://docs.makotemplates.org/en/latest/namespaces.html#namespaces-body) and [Caching](http://docs.makotemplates.org/en/latest/caching.html) sections of Mako Documentation.

#### **-include tag**

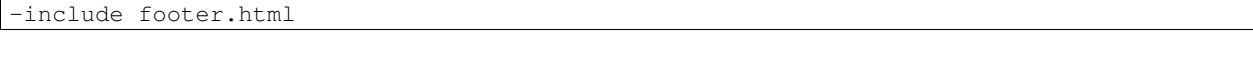

or

-include file="footer.html"

#### produce the same output

<%include file="footer.html"/>

See the [<%include> section](http://docs.makotemplates.org/en/latest/syntax.html#include) of Mako Documentation to get more information about this tag.

#### **-inherit tag**

-inherit base.html

#### or

-inherit file="base.html"

#### will generate the same

<%inherit file="base.html"/>

See Mako's [inheritance documentation](http://docs.makotemplates.org/en/latest/inheritance.html) to get more information about template inheritance.

#### **-namespace tag**

-namespace name="helper" helpers.html

#### or

-namespace file="helpers.html" name="helper"

#### produce

<%namespace file="helpers.html" name="helper"/>

See Mako's [namespace documentation](http://docs.makotemplates.org/en/latest/namespaces.html) to get more information about template namespaces.

#### **-def tag**

```
-def account(accountname, type='regular')
```
or

```
-def name="account(accountname, type='regular')"
```
#### produce

```
<%def name="account(accountname, type='regular')">
</%def>
```
See Mako's [defs and blocks documentation](http://docs.makotemplates.org/en/latest/defs.html) to get more information about functions and blocks.

#### **-block tag**

Unlike -def statements, blocks can be anonymous

```
-block
 This is an anonymous block.
```
#### Or they can be named as functions

-block name="post\_prose" = pageargs['post'].content

or

```
-block post_prose
 = pageargs['post'].content
```
As in  $-\text{def}$ , both above examples produce the same result

```
<%block name="post_prose">
${pageargs['post'].content}</%block>
```
You can also specify other block arguments as well

```
- block filter="h"
 html this is some escaped html.
```
See Mako's [defs and blocks documentation](http://docs.makotemplates.org/en/latest/defs.html) to get more information about functions and blocks.

#### **-call tag**

This statement allows you to define custom tags.

The following examples

```
-call expression="${4==4}" self:conditional
  |i'm the result
- call expression=${4==4} self:conditional
  | i'm the result
- call self:conditional
  | i'm the result
```
call self: conditional

will produce

```
<%self:conditional expression="${4==4}">
i'm the result
</%self:conditional>
<%self:conditional expression="${4==4}">
i'm the result
</%self:conditional>
<%self:conditional>
i'm the result
</%self:conditional>
<%self:conditional>
</%self:conditional>
```
Please consult the sections [<%nsname:defname>](http://docs.makotemplates.org/en/latest/syntax.html#nsname-defname) and [Calling a Def with Embedded Content and/or Other Defs](http://docs.makotemplates.org/en/latest/defs.html#defs-with-content) of Mako Documentation to get more information about custom tags.

#### **-text tag**

As it is mentioned in [Mako documentation,](http://docs.makotemplates.org/en/latest/syntax.html#text) this tag suspends the Mako lexer's normal parsing of Mako template directives, and returns its entire body contents as plain text. It is used pretty much to write documentation about Mako:

```
-text filter="h"
   here's some fake mako ${syntax}
   \langle \text{sdef name} = "x() ">\$ \{x\} \langle \text{sdef} \rangle- text filter="h" here's some fake mako ${syntax}
   \langle \text{Gdef name} = "x() ">\n$ {x} < \langle \text{Gdef} \rangle- text filter="h" = syntax
  \langle%def name="x()">${x}\langle%def>
-t \approx there's some fake mako ${syntax}
   \langle \text{Gdef name} = "x() ">\n$ {x} < \langle \text{Gdef} \rangle-text , here's some fake mako ${syntax}
   \langle \text{sdef name} = "x() ">\$ \{x\} \langle \text{sdef} \rangle
```
# <span id="page-27-0"></span>**4.2 Syntactic Differences**

Plim is *not the exact* port of Slim. Here is the full list of differences.

1. Slim has the  $(')$ ,  $( =')$ , and  $( ==')$  [line indicators.](https://github.com/slim-template/slim#line-indicators) In Plim, single quote has been replaced by the comma char  $($ ,  $):$ 

, value =, value ==, value The change was made in order to get rid of the syntactic ambiguities like these:

```
/ Is this an empty python string or a syntax error caused by the unclosed single quote?
=''
/ Is this a python string 'u' ('u''' is the correct python syntax) or
 a syntax error caused by the unclosed unicode docstring?
='u''''
```
Meanwhile, the comma char is not allowed at the beginning of python expression, therefore the following code samples are consistent:

```
/ Syntax error at mako runtime caused by the unclosed single quote
=, '
/ Correct and consistent. Produces an empty unicode string followed by an
  explicit trailing whitespace
=, u''
```
In addition, the comma syntax seems more natural, since in formal writing we also add a whitespace between a comma and the following word (in contrast to apostrophes, which may be written together with some parts of words - "I'm", "it's" etc).

2. Unlike Slim, Plim does not support square or curly braces for wrapping tag attributes. You can use only parentheses ():

```
/ For attributes wrapping we can use only parentheses
p(title="Link Title")
 h1 class=(item.id == 1 and 'one' or 'unknown') Title
  / Square and curly braces are allowed only in Python and Mako expressions
  a#idx-${item.id} href=item.get_link(
               **{'argument': 'value'}) = item.attrs['title']
```
3. In Plim, all html tags MUST be written in lowercase.

This restriction was introduced to support *[Implicit Litaral Blocks](#page-21-0)* feature.

```
doctype 5
html
 head
    title Page Title
 body
    p
      | Hello, Explicit Literal Block!
    p
      Hello, Implicit Literal Block!
```
- 4. You do not have to use the  $|$  (pipe) indicator in style and script tags.
- 5. Plim does not make distinctions between control structures and embedded filters.

For example, in Slim you would write  $-i f$ ,  $-f$ or, and  $\cot f e$ . (without preceding dash, but with the colon sign at the tail). But in Plim, you must write  $-i f$ ,  $-i \circ r$ , and  $-\text{cofree}$ .

6. In contrast to Slim, Plim does not support the /! line indicator [which is used as an HTML-comment.](https://github.com/stonean/slim#-7) You can use raw HTML-comments instead.

# <span id="page-29-0"></span>**4.3 Extensions**

# <span id="page-29-1"></span>**4.3.1 Standard extensions**

### **CoffeeScript**

Plim uses [Python-CoffeeScript](https://github.com/doloopwhile/Python-CoffeeScript) package as a bridge to the JS [CoffeeScript](http://coffeescript.org/) compiler. You can start CoffeeScript block with the -coffee construct.

```
- coffee
 # Assignment:
 number = 42opposite = true
 # Conditions:
 number = -42 if opposite
 # Functions:
 square = (x) -> x * x# Arrays:
 list = [1, 2, 3, 4, 5]# Objects:
 math =
   root: Math.sqrt
   square: square
   cube: (x) \rightarrow x * square x# Splats:
 race = (winner, runners...) ->
  print winner, runners
 # Existence:
 alert "I knew it!" if elvis?
 # Array comprehensions:
 cubes = (math.cube num for num in list)
```
#### **SCSS/SASS**

Plim uses [pyScss](https://github.com/Kronuz/pyScss) package to translate [SCSS/SASS](http://sass-lang.com/) markup to plain CSS. You can start SCSS/SASS block with the  $-s \text{css}$  or -sass construct. The output will be wrapped with  $\text{<} \text{style}\text{>}$   $\text{style}\text{>}$   $\text{style}\text{>}$  tags.

For example,

```
- scss
 @option compress: no;
  .selector {
   a {
     display: block;
   }
   strong {
     color: blue;
    }
  }
```
produces

```
<style>.selector a {
 display: block;
}
.selector strong {
 color: #00f;
}</style>
```
#### **Stylus**

Plim uses [stylus](http://learnboost.github.com/stylus/) package to translate stylus markup to plain CSS. You can start Stylus block with the -stylus construct. The output will be wrapped with <style></style>tags.

For example,

```
- stylus
 @import 'nib'
 body
   background: linear-gradient(top, white, black)
 border-radius()
   -webkit-border-radius arguments
    -moz-border-radius arguments
   border-radius arguments
 a.button
   border-radius 5px
```
produces

```
<style>body {
 background: -webkit-gradient(linear, left top, left bottom, color-stop(0, #fff), color-stop(1, #000
 background: -webkit-linear-gradient(top, #fff 0%, #000 100%);
 background: -moz-linear-gradient(top, #fff 0%, #000 100%);
 background: -o-linear-gradient(top, #fff 0%, #000 100%);
 background: -ms-linear-gradient(top, #fff 0%, #000 100%);
 background: linear-gradient(top, #fff 0%, #000 100%);
}
a.button {
 -webkit-border-radius: 5px;
  -moz-border-radius: 5px;
 border-radius: 5px;
}</style>
```
#### **Markdown**

Plim uses [python-markdown2](https://github.com/trentm/python-markdown2) package for the -markdown (or -md) extension.

For example,

```
- markdown
 A First Level Header
 ====================
 A Second Level Header
  ---------------------
```

```
Now is the time for all good men to come to
the aid of their country. This is just a
regular paragraph.
The quick brown fox jumped over the lazy
dog's back.
### Header 3
> This is a blockquote.
>
> This is the second paragraph in the blockquote.
>
> ## This is an H2 in a blockquote
```
produces

```
<h1>A First Level Header</h1>
<h2>A Second Level Header</h2>
<p>Now is the time for all good men to come to
the aid of their country. This is just a
regular paragraph.</p>
<p>The quick brown fox jumped over the lazy
dog's back.</p>
<h3>Header 3</h3>
<blockquote>
    <p>This is a blockquote.</p>
    <p>This is the second paragraph in the blockquote.</p>
    <h2>This is an H2 in a blockquote</h2>
</blockquote>
```
#### **reStructuredText**

Plim uses [Docutils](http://docutils.sourceforge.net/) package for both supporting the  $-rest$  (or  $-rst$ ) extension and project documenting.

For example,

```
- rest
 Grid table:
 +------------+------------+-----------+
 | Header 1 | Header 2 | Header 3 |
 +============+============+===========+
 | body row 1 | column 2 | column 3 |
 +------------+------------+-----------+
 | body row 2 | Cells may span columns.|
 +------------+------------+-----------+
 | body row 3 | Cells may | - Cells
 +------------+ span rows. | - contain |
 | body row 4 | | | - blocks. |
```

```
+------------+------------+-----------+
```
produces

```
<p>Grid table:</p>
<table border="1">
  <thead valign="bottom">
    <tr>
      <th>Header 1
      </th><th>Header 2
      </th><th>Header 3
    </th></tr>
  </thead>
  <tbody valign="top">
   <tr>
      <td>body row 1
      </td><td>column 2
      </td><td>column 3
    </td></tr>
   <tr>
      <td>body row 2
      </td><td colspan="2">Cells may span columns.
   </td></tr>
    <tr>
      <td>body row 3
      </td><td rowspan="2">Cells may<br>span rows.
      </td><td rowspan="2">
        <ul>
          <li>Cells
          </li><li>contain
          </li><li>blocks.
        </li></ul>
    </td></tr>
    <tr>
      <td>body row 4
    </td></tr>
</tbody></table>
```
#### **Handlebars**

Plim supports a special tag handlebars that is translated to a handlebars section declaration:

<**script** type="text/x-handlebars"></**script**>

This is particularly useful to developers using [Ember.js.](http://emberjs.com/guides/templates/handlebars-basics/)

Here is an example. The following plim document

```
html
   body
        handlebars#testapp
            .container {{outlet}}
        handlebars#about: .container {{outlet}}
```
will be rendered as

```
<html><body>
        <script type="text/x-handlebars" id="testapp">
            <div class="container">{{outlet}}</div>
        </script>
        <script type="text/x-handlebars" id="about">
            <div class="container">{{outlet}}</div>
        </script>
    </body>
</html>
```
# <span id="page-33-0"></span>**4.3.2 Extending Plim with custom parsers**

New in version 0.9.2.

It is possible to extend standard Plim markup with your own directives. This feature allows you to build your own DSL on top of Plim. For instance, the following example adds a new directive for parsing HTTP links present in a form of http\_url > title.

```
# my_module.py
2 import re
3 from plim import preprocessor_factory
4
5
6 PARSE_HTTP_LINKS_RE = re.compile('(?P<url>https?://[^>]+)+\s+>\s+(?P<title>.*)')
7
8
9 def parse_http_link(indent_level, current_line, matched, source, syntax):
10 url = matched.group('url')
11 url_title = matched.group('title')
12 rt = '<a href="{}">{}</a>'.format(url, url_title)
13 return rt, indent_level, '', source
14
15
16 CUSTOM_PARSERS = [
17 (PARSE_HTTP_LINKS_RE, parse_http_link)
18 \mid ]
19
20
21 custom_preprocessor = preprocessor_factory(custom_parsers=CUSTOM_PARSERS, syntax='mako')
```
The parse\_http\_link() function is defined according to the strict API.

Every parser accepts five input arguments:

- 1. indent\_level an indentation level of the current line. When the parser reaches a line which indentation is lower or equal to indent\_level, it returns control to a top-level function.
- 2. current\_line a line which is being parsed. This is the line that has been matched by matched object at the previous parsing step.
- 3. matched an instance of [re.MatchObject](http://docs.python.org/library/re.html#re.MatchObject) of the regex associated with the current parser.
- 4. source an instance of an enumerated object returned by plim.lexer.enumerate\_source().
- 5. syntax an instance of one of plim.syntax.BaseSyntax children.

Every parser returns a 4-tuple of:

1. parsed\_data - a string of successfully parsed data

- 2. tail indent an indentation level of the tail line
- 3. tail\_line a line which indentation level (tail\_indent) is lower or equal to the input indent\_level.
- 4. source an instance of enumerated object returned by plim.lexer.enumerate\_source() which represents the remaining (untouched) plim markup.

From now on, we can use custom preprocessor in exactly the same manner as the standard plim.preprocessor.

Let's create a plim document with extended syntax:

```
1 / hamilton.plim
2 ---------------
3 html
4 head:title Alexander Hamilton
5 body
6 h1 Alexander Hamilton
7 ul
8 li: http://en.wikipedia.org/wiki/Alexander_Hamilton > Wikipedia Article
9 li: http://www.amazon.com/Alexander-Hamilton-Ron-Chernow/dp/0143034758 > Full-length Biography
```
Here is how we can compile this document into a valid HTML (note the  $-p$  argument):

\$ plimc -H -p my\_module:custom\_preprocessor hamilton.plim

The result:

```
1 <html>
2 <head>
3 <title>Alexander Hamilton</title>
4 </head>
5 <body>
6 <h1>Alexander Hamilton</h1>
7 <ul>
8 <li><a href="http://en.wikipedia.org/wiki/Alexander_Hamilton">Wikipedia Article</a></li>
9 <li><a href="http://www.amazon.com/Alexander-Hamilton-Ron-Chernow/dp/0143034758">Full-length Biography</a></li>
10 </ul>
11 </body>
12 </html>
```
# <span id="page-34-0"></span>**4.4 Framework Integration**

### <span id="page-34-1"></span>**4.4.1 Pyramid**

Add plim.adapters.pyramid\_renderer into the pyramid.includes list of your .ini configuration file

```
[app:main]
pyramid.includes =
    # ... (other packages)
   plim.adapters.pyramid_renderer
```
The adapter will add the .plim renderer for use in Pyramid. This can be overridden and more may be added via the config.add\_plim\_renderer() directive:

config.add\_plim\_renderer('.plm', mako\_settings\_prefix='mako.')

The renderer will load its configuration from a provided mako prefix in the Pyramid settings dictionary. The default prefix is 'mako.'.

### <span id="page-35-0"></span>**4.4.2 Flask**

The following code snippet would get Flask working with plim:

```
from flask import Flask
from flask.ext.mako import MakoTemplates, render_template
from plim import preprocessor
app = Flask(\underline{mako = MakoTemplates(app)
app.config['MAKO_PREPROCESSOR'] = preprocessor
@app.route('/')
def hello():
    return render_template('hello.html', name='mako')
if __name__ == "__main__":
    app.run(debug=True)
```
#### With hello.html in templates dir:

```
doctype html
html
  head
   title hello ${name}
 body
   p hello ${name}
```
# <span id="page-35-1"></span>**4.4.3 Syntax Highlighters**

At this moment, Plim doesn't have syntax highlighters.

But, at a starting point you can use [Slim syntax highlighters,](https://github.com/slim-template/slim#syntax-highlighters) since most of Plim syntax is the same as of Slim.

#### **Editors support**

• [vim-plim](https://github.com/keitheis/vim-plim) - a Plim port of [vim-slim](https://github.com/slim-template/vim-slim) plugin.

# <span id="page-35-2"></span>**4.5 Command-line Interface**

New in version 0.7.12.

The package provides the command-line tool plimc to compile plim source files into Mako templates.

```
$ plimc -h
usage: plimc [-h] [--encoding ENCODING] source target
Compile plim source files into mako files.
positional arguments:
 source path to source plim template
 target path to target mako template
optional arguments:
```
<span id="page-36-7"></span>-h, --help show this help message and exit --encoding ENCODING source file encoding

# <span id="page-36-0"></span>**4.6 License**

Plim source code is licensed under the [MIT license.](http://www.opensource.org/licenses/mit-license.php)

Plim Documentation is licensed under the [Creative Commons Attribution-ShareAlike 3.0 Unported License.](http://creativecommons.org/licenses/by-sa/3.0/)

# <span id="page-36-1"></span>**4.7 Authors**

Plim was created by [Maxim Avanov.](https://maximavanov.com/)

# <span id="page-36-2"></span>**4.8 Contributors (in chronological order of the first contribution)**

- Keith Yang <https://github.com/keitheis>
- iMom0 <https://github.com/imom0>
- dongweiming <https://github.com/dongweiming>

See also [a list of Slim authors.](https://github.com/slim-template/slim#authors)

# <span id="page-36-3"></span>**4.9 Related projects**

There is a number of similar projects that you might be interested in.

- [slimish-jinja2](https://github.com/thoughtnirvana/slimish-jinja2)
- [PyJade](https://github.com/syrusakbary/pyjade)
- [mint](https://github.com/riffm/mint)
- [SHPAML](http://shpaml.webfactional.com/)
- [Yammy](https://bitbucket.org/quasinerd/yammy)
- [PyHAML](https://github.com/mikeboers/PyHAML)
- <span id="page-36-6"></span>• [HamlPy](https://github.com/jessemiller/HamlPy)

See also [a list of Slim related projects.](https://github.com/stonean/slim#slim-related-projects)

# <span id="page-36-4"></span>**4.10 Changelog**

### <span id="page-36-5"></span>**4.10.1 Version 0.9**

 $• 0.9.12$ 

– Feature: dashes are now allowed in html tag names.

 $• 0.9.11$ 

– Hotfix: Fix incorrect parsing of templates with windows-style newlines (CR+LF).

• 0.9.10

– Hotfix: Fix plimc's inability to find a custom preprocessors module in the current working dir.

• 0.9.9

– Hotfix: Fix UnicodeEncodeError in -def blocks with unicode strings as default argument values.

• 0.9.8

– Change: Stylus extension no longer depends on the nib package.

• 0.9.7

– Hotfix: Include requirements.txt into the distribution.

• 0.9.6

– Hotfix: Conditional statements parser now can handle strings containing inline tag separator sequences (#27).

• 0.9.5

– Hotfix: Fix plimc unicode decoding regression introduced by the previous hotfix.

• 0.9.4

– Hotfix: **plimc** no longer crashes with TypeError in Python3 environments when it writes bytes to sys.stdout.

• 0.9.3

– Hotfix: Fix UnicodeEncodeError in plimc when it writes to STDOUT.

• 0.9.2

– Feature: added support for [Custom Parsers.](http://plim.readthedocs.org/en/latest/en/extensions.html#extending-plim-with-custom-parsers)

• 0.9.1

- New Syntax: [New-style Python Blocks.](http://plim.readthedocs.org/en/latest/en/syntax.html#new-style-blocks)
- New Syntax: [New-style Module-level Blocks.](http://plim.readthedocs.org/en/latest/en/syntax.html#module-level-blocks)

• 0.9.0

- Change: Pyramid adapter now relies on Pyramid>=1.5a2 and pyramid\_mako>=0.3.1.
- Change: The package now depends on Mako>=0.9.0.
- Change: Sass/Scss extension now requires PyScss>=1.2.0.post3.
- Change: Pyramid adapter's **plim.file\_extension** configuration option is deprecated. The config.add\_plim\_renderer() [directive is provided instead.](http://plim.readthedocs.org/en/latest/en/frameworks.html#pyramid)

### <span id="page-37-0"></span>**4.10.2 Version 0.8**

• 0.8.9

- Bugfix: Use sys.maxsize instead of unavailable sys.maxint on Python 3.
- 0.8.8

– Hotfix: Make Plim working with a development version of pyScss for Python-3.x setups.

• 0.8.7

- Bugfix: Pyramid adapter is now compatible with the 1.5a2+ version of the framework.
- Change: [default template file extension](http://plim.readthedocs.org/en/latest/en/frameworks.html#pyramid) used in pyramid bindings is changed from ".plm" to ".plim".

• 0.8.6

- Hotfix: fixed assertion error in handlebars parser.
- 0.8.5
	- Feature: added support for [Handlebars blocks.](http://plim.readthedocs.org/en/latest/en/extensions.html#handlebars)
- 0.8.4
	- Hotfix: updated links to github.
- 0.8.3
	- Hotfix: prevent lexer from parsing embedded markup inside  $style$   $style$   $style$  and  $script$   $script$  blocks.

• 0.8.2

- Feature: added support for [Embedded Markup.](http://plim.readthedocs.org/en/latest/en/syntax.html#embedded-markup)
- Feature: plimc utility is now able to output plain HTML.

• 0.8.1

- Feature: added support for [Inline Statements.](http://plim.readthedocs.org/en/latest/en/syntax.html#inline-statements)
- 0.8.0
	- Feature: added support for dynamic attributes unpacker (an equivalent to Slim's splat attributes).

#### <span id="page-38-0"></span>**4.10.3 Version 0.7**

- $0.7.14$ 
	- Hotfix: fixed bug with unicode handling.
- 0.7.13
	- Hotfix: fixed bug with static unicode attributes.
- 0.7.12
	- Unnecessary newline characters at the end of literal blocks have been removed.
	- Added the command-line tool plimc.
- 0.7.11
	- Fixed bug that had to do with incorrect parsing of multi-line dynamic class attributes.
	- Fixed bug that had to do with passing incorrect data to plim parser in babel adapter.
- 0.7.10 Fixed bug with unicode error in python block. Thanks to [sqrabs@github!](mailto:sqrabs@github)
- 0.7.9 Added babel message extraction plugin.
- 0.7.8 Expanded range of possible numeric values that don't require double-quoting.
- $0.7.7$ 
	- Fixed bug with linebreaks without trailing newline character.
	- Fixed bug with missing explicit whitespace after  $=$ , and  $==$ , line indicators.
- 0.7.6 Fixed bug with incorrect parsing of static boolean attributes.
- 0.7.5 Fixed bug with comment and content blocks separated by empty lines.
- 0.7.4 Added -stylus extension.
- 0.7.3 Fix bug with literal one-liners.
- 0.7.1 Fixed installation error caused by missing README.rst.
- 0.7.0 Initial public release.

**CHAPTER 5**

**Indices and tables**

- <span id="page-40-0"></span>• genindex
- modindex
- search

Python Module Index

<span id="page-42-0"></span>p plim, [33](#page-36-6)

Index

# P

plim (module), [33](#page-36-7)